## HAM APP

*di Maurizio Diana IU5HIV*

## Capacitor calculator

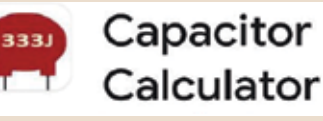

Ecco un'altra piccola app semplicissima ma che fa corretta-<br>mente il suo lavoro: si tratta di<br>"Canacitor calculator" che ci perplicissima ma che fa corretta-"Capacitor calculator" che ci permette di conoscere il valore dei condensatori ceramici semplicemente inserendovi il codice presente nella loro piccola area di identificazione dandoci la risposta in  $\mu$ F, nF, pF e con il range eventuale di tolleranza. L'app gira su Android 4.1 e versioni successive.

Minimalista ma precisa l'app di cui vedete la schermata iniziale in figura 1 è suddivisa in una tastiera per l'immissione delle cifre, di una tastiera per l'immissione delle tolleranze, di una figura centrale dove vengono visualizzati i valori inseriti, di un pulsante di Reset, di un pulsante di calcolo e di una zona rispo-

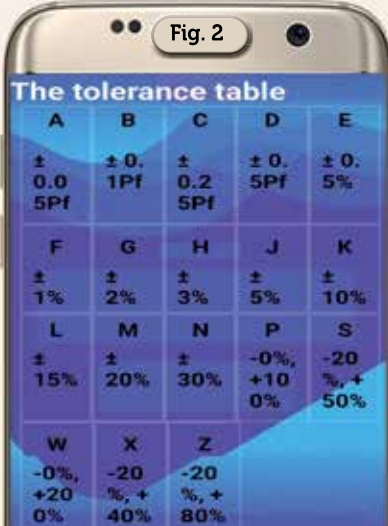

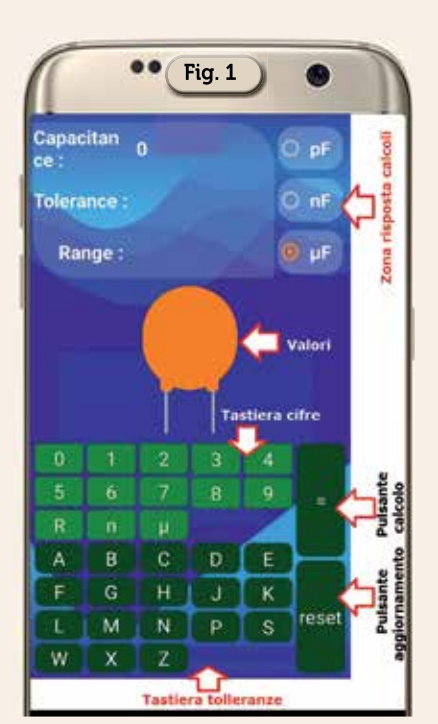

sta dei calcoli effettuati. Per quanto riguarda le tolleranze nel suo help (figura 2) ne viene data una tabella esplicativa per farcene capire a colpo d'occhio il relativo range.

Passando subito agli esempi come visibile in figura 3 se abbiamo un condensatore ceramico dove vi è scritta la cifra "104" basterà tramite la tastiera delle cifre digitare in sequenza i valori 1,0,4 e questi appariranno nella piccola figura centrale dopo di che basterà toccare il pulsante del calcolo contraddistinto con il segno uguale(=) e nel box in alto apparirà il relativo valore che potremo diversificare toccando e mettendo il segno di spunta tra  $\mu$ F, nF e pF visualizzando così che il valore "104" corrisponde a 0.1  $\mu$ F, 100 nF e 100000 pF.

Volendo invece calcolare un condensatore ceramico con tolleranza (cifre valore più lettera tolleranza) come visibile in figura 4, dopo aver toccato il pulsante di

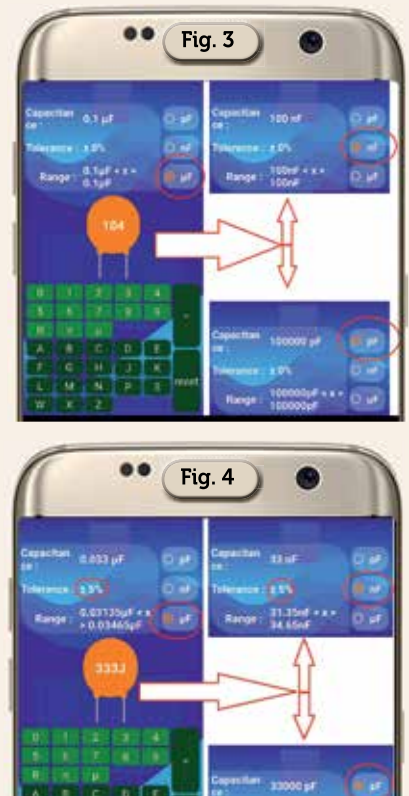

"Reset" per azzerare i dati precedenti, una volta inserite le cifre del valore tramite l'apposita tastiera ovvero ad esempio "333" dovremo inserire pure la lettera che ne contraddistingue la tolleranza tramite la sua tastiera dedicata ovvero nell'esempio la "J" dopo di che avviando il pulsante del calcolo(=) avremo in risposta che si tratta di un condensatore del valore di 0.033 $\mu$ F con tolleranza ±del 5% e pertanto il suo range di valore sarà tra  $0.03135 \mu$ F e 0.03465  $\mu$ F. Fatto questo se vogliamo conoscere i relativi valori e range di tolleranza in nF e pF basterà mettere il segno di spunta sempre nel box in alto sulle rispettive opzioni per visualizzarne la trasformazione dei valori.

21350pF + + +

**Britis** 

Per concludere: app semplicissima ma valida per dei condensatori la cui leggibilità di valori è ristretta in un'area veramente minima. Alla prossima!